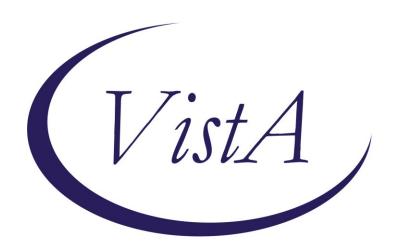

Update \_2\_0\_16

# Clinical Reminders VA-WH MAMMOGRAM SCREENING Install Guide

October 2017

Product Development
Department of Veterans Affairs

# Contents

| Introduction                     |  |
|----------------------------------|--|
| Pre-Installation                 |  |
| Install Details                  |  |
| Install Example                  |  |
| Post-Install Set-up Instructions |  |

# Introduction

The mammogram screening reminder was originally released in 2005 by the Office of Women's Health. In May 2017, the VHA adopted the American Cancer Society (ACS) breast cancer screening guidelines that give women a choice to begin screening at age 40. The guidelines also recommend starting yearly mammograms by age 45 and then every other year from age 55. The patch releases these edits to the existing national mammogram screening reminder.

### **Revisions:**

- 1. Previously two reminder definitions and reminder dialogs were deployed; one for patients aged 50-74 and another aged 40-49. The 2017 revision will replace the two definitions and dialogs with one reminder definition and one reminder dialog. The reminder dialog will use branching logic to display three separate dialogs to the user based on the age of the patient; one for patients 40-44, one for patients 45-74, and one for patients >74.
- 2. The reminder definition baseline frequencies have been revised to the following:
  - a. 0Y for patients 39 and younger
  - b. 99Y for patients 40-44
  - c. 1Y for patients 45-54
  - d. 2Y for patients 55 and older
- 3. New health factors are deployed and appropriate terms and logic changes have been added to the reminder definition.
  - a. VA-WH BR CA 40-44 BEGIN AGE 45
    - i. Indicates a patient aged 40-44yo has chosen to begin annual mammogram screening at age 45. This health factor has a condition that will allow it to be evaluated as true only until the patient reaches age 45.
  - b. VA-WH BR CA 40-44 WANTS SCREENING
    - i. Indicates a patient has chosen to begin annual mammogram screening between ages 40-44. This health factor has a condition that will allow it to be evaluated as true only until the patient reaches age 45.
- 4. The condition within the currently deployed health factor WH BR CA 40-49 WANTS SCREENING, so that it will only be evaluated as true for patients until the patient reaches age 45. At age 45 the reminder will become applicable annually.
- 5. The 4-month frequency option has been removed from the reminder dialogs. The frequency finding was not removed from the reminder definition logic, so the reminder will still become applicable at 4 months for the appropriate patients. Providers can then choose a different frequency.
- 6. Logic added to the reminder definition to make the reminder applicable to patients aged 40-44, so the provider and patient can decide to begin screening at age 45 or between 40-44yo.
- 7. Logic added to have reminder to continue to become applicable after age 74, so provider and patient can decide to continue mammogram screening if patient is in good health and has life expectancy greater than 10 years.
- 8. Logic added to have reminder applicable annually for patients 45-54 and every two years for patients > 54yo. Providers will have opportunity to change frequency to annually for patients 55-74.

- 9. The reminder definition VA-WH DISCUSS BREAST CA SCREEN WOMAN 40-49 will be inactivated. The print name will be changed to "ZZDiscuss Breast CA (Discontined)" to indicate it should not be used.
- 10. The reminder dialog VA-WH DISCUSS BREAST CA WOMAN 40-49 will be disabled.

### Two reminder Definitions are being distributed with this update:

VA-WH DISCUSS BREAST CA SCREEN WOMAN 40-49 VA-WH MAMMOGRAM SCREENING

UPDATE\_2\_0\_16 contains 1 Reminder Exchange entry: UPDATE 2 0 16 VA-WH MAMMOGRAM SCREENING

### The exchange file contains the following components:

### TIU TEMPLATE FIELD

BLANK TEXT FIELD FOR DIALOGS VA-WH MAMMOGRAM GUIDANCE

### **HEALTH FACTORS**

**VA-REMINDER UPDATES** 

VA-UPDATE 2 0 16

WH MAMMOGRAM

WH BR CA SCREEN N/A 5 YRS-COMORBIDITIES

WH BR CA SCREEN N/A 5 YRS-LE<5YRS

WH MAMMOGRAM SCREEN NOT INDICATED

VA LIFE EXPECTANCY

VA LIMITED LIFE EXPECTANCY

WH BILATERAL MASTECTOMY

VA-WH BR CA DEFER 1Y

VA-WH BR CA DEFER 6M

WH ORDER MAMMOGRAM SCREEN HF

WH OUTSIDE INCOMPLETE MAMMOGRAM

WH OUTSIDE ABNL MAMMOGRAM

WH OUTSIDE NORMAL MAMMOGRAM

VA-WH BR CA 40-44 WANTS SCREENING

VA-WH BR CA 40-44 BEGIN AGE 45

WH MAMMOGRAM SCREEN FREQ - 2Y

WH MAMMOGRAM SCREEN FREQ - 1Y

WH MAMMOGRAM SCREEN FREQ - 6M

WH MAMMOGRAM DEFERRED

WH MAMMOGRAM DECLINED

WH BR CA 40-49 WANTS SCREENING

WH MAMMOGRAM SCREEN FREQ - 4M

**REMINDER FACTORS** 

INACTIVATE BREAST CANCER SCREEN

WH ORDER MAMMOGRAM UNILAT HF

WH ORDER MAMMOGRAM BILAT HF

WH MAMMOGRAM OUTSIDE

WH BR CA 40-49 DEFER 5Y

WH BR CA 40-49 DEFER 1Y

WH BR CA 40-49 DEFER 6M

WH BR CA 40-49 BEGIN AGE 50

### REMINDER SPONSOR

Women Veterans Health Program

Women Veterans Health Program and National Center for Health Promotion and Disease Prevention (NCP)

Mental Health Services and Women Veterans Health Program

Office of Patient Care Services

VHA National Center for Health Promotion and Disease Prevention (NCP) and VHA

Office of Women's Health

National Center for Health Promotion and Disease Prevention (NCP)

### REMINDER TAXONOMY

VA-BREAST TUMOR

VA-MAMMOGRAM/SCREEN

**VA-TERMINAL CANCER PATIENTS** 

VA-WH BILATERAL MASTECTOMY

VA-MASTECTOMY

### REMINDER TERM

VA-UPDATE 2 0 16

VA-AGE >39&<45

VA-AGE >74

VA-WH MAMMOGRAM AGE<55

VA-WH BR CA 40-44 WANTS SCREEN TERM

VA-WH BR CA 40-44 BEGIN AGE 45

VA-WH MAMMOGRAM ORDER

VA-WH HX BREAST CANCER/ABNORMAL MAM

VA-WH MAMMOGRAM SCREEN FREO - 2Y

VA-WH MAMMOGRAM SCREEN FREQ - 1Y

VA-WH MAMMOGRAM SCREEN FREQ - 6M

VA-WH MAMMOGRAM SCREEN FREQ - 4M

VA-WH MAMMOGRAM UNSATISFACTORY IN RAD/WH PKG

VA-WH MAMMOGRAM SCREEN DEFER

VA-WH MAMMOGRAM SCREEN NOT INDICATED

VA-WH BREAST CARE ORDER HEALTH FACTOR

VA-WH MAMMOGRAM SCREEN DONE

VA-WH MAMMOGRAM SCREEN IN RAD PKG

VA-WH MAMMOGRAM SCREEN IN WH PKG

VA-TERMINAL CANCER PATIENT

### VA-WH BILATERAL MASTECTOMY

### **REMINDER DEFINITION**

VA-WH DISCUSS BREAST CA SCREEN WOMAN 40-49 VA-WH MAMMOGRAM SCREENING

### REMINDER DIALOG

VA-WH DISCUSS BREAST CA WOMAN 40-49 VA-WH MAMMOGRAM SCREENING

# **Pre-Installation**

- 1. Create a copy of the reminder inquiry output for the current VA-WH MAMMOGRAM SCREENING and VA-WH DISCUSS BREAST CA SCREEN WOMAN 40-49 installed in VistA to use as a reference for mapping to the new reminder definition terms.
- 2. Create a copy of the detailed display of the VA-WH MAMMOGRAM SCREENING and VA-WH DISCUSS BREAST CA WOMAN 40-49 reminder dialogs to use as a reference for mapping findings to the new reminder dialog groups and elements.
- 3. In reminder Dialog manager, Dialog manager, Group Vies, Inquire on Group VA-WH GP ORDERS-MAMMOGRAM SCREEN and note the order used as a finding. You will need to map this order in the post install section.

# **Install Details**

This update is being distributed as a web host file. The address for the host file is: https://REDACTEDS/UPDATE 2 0 16.PRD

The file will be installed using Reminder Exchange, programmer access is not required.

This patch can be installed with users on the system, but it should be done during non-peak hours. Estimated Installation Time: 5-10 minutes

# **Install Example**

To Load the Web Host File. Navigate to Reminder exchange in Vista

```
+ Next Screen
                            Prev Screen
CFE
    Create Exchange File Entry
                                        LHF
                                              Load Host File
    Create Host File
                                        LMM
                                             Load MailMan Message
   Create MailMan Message
                                        LR
                                              List Reminder Definitions
   Delete Exchange File Entry
                                             Load Web Host File
    Install Exchange File Entry
                                        RI
                                              Reminder Definition Inquiry
    Installation History
IΗ
Select Action: Next Screen// LWH
                                   Load Web Host File
Input the URL for the .prd file: http://
                                                                   /UPDATE 2 0 16.PRD
```

At the **Select Action:** prompt, enter **LWH** for Load Web Host File

At the <u>Input the url for the .prd file:</u> prompt, type the following web address: <a href="https://REDACTED UPDATE">https://REDACTED UPDATE</a> 2 0 16.PRD

\_\_\_\_

```
http://______/UPDATE_2_0_16.PRD successfully loaded.
```

You should see a message at the top of your screen that the file successfully loaded.

Search and locate an entry titled UPDATE\_2\_0\_16 VA-WH MAMMOGRAM SCREENING in reminder exchange

```
Source
+Item
       Entry
                                                                  Date Packed
       UPDATE 2 0 16 VA-WH MAMMOGRAM
                                                                   09/15/2017@05:59
       SCREENING
       UPDATE 2 0 17 VA-WH PRECONCEPT
                                                                  11/14/2016@09:36
       ION CARE
       UPDATE 2 0 18 MISC UPDATE 2
                                                                  10/20/2016@12:42
       UPDATE 2 0 19 VA-CSC INITIAL
                                                                  01/31/2017@12:14
       CAREGIVER ASSESSMENT
   65
       UPDATE_2_0_2 CAREGIVER ELIG
                                                                  02/18/2016@13:10
       UPDATE 2 0 21 VA-BATTLEFIELD
                                                                  04/18/2017@05:39
       ACUPUNCTURE
                          - Prev Screen
                                            ?? More Actions
          + Next Screen
CFE
     Create Exchange File Entry
                                         LHF
                                              Load Host File
     Create Host File
CHF
                                         LMM
                                              Load MailMan Message
                                              List Reminder Definitions
     Create MailMan Message
                                         LR
DFE
     Delete Exchange File Entry
                                         LWH
                                              Load Web Host File
     Install Exchange File Entry
                                         RΙ
                                              Reminder Definition Inquiry
     Installation History
IH
                                    Install Exchange File Entry
Select Action: Next Screen// IFE
Enter a list or range of numbers (1-220): 61
```

At the <u>Select Action</u> prompt, enter <u>IFE</u> for Install Exchange File Entry Enter the number that corresponds with your entry titled UPDATE\_2\_0\_16 VA-WH MAMMOGRAM SCREENING (in this example it is entry 61, it will vary by site)

```
Category
                                                                         Exists
      Component
Source:
Date Packed: 09/15/2017@05:59:09
Package Version: 2.0P35
Description:
The following Clinical Reminder items were selected for packing:
REMINDER TERM
  VA-UPDATE 2 0 16
REMINDER DEFINITION
  VA-WH MAMMOGRAM SCREENING
  VA-WH DISCUSS BREAST CA SCREEN WOMAN 40-49
Keywords:
Components:
          Enter ?? for more actions
     Install all Components
                                             Install Selected Component
                                        IS
Select Action: Next Screen// IA
```

At the **Select Action** prompt, type **IA** for Install all Components and hit enter.

You will see several prompts, for all new entries you will choose I to Install, For existing entries you will Overwrite or MERGE if it is a reminder term. Here are the prompts you may see:

```
Select Action: Next Screen// IA
                                  Install all Components
TIU TEMPLATE FIELD entry named BLANK TEXT FIELD FOR DIALOGS already
exists and the packed component is identical, skipping.
TIU TEMPLATE FIELD entry named VA-WH MAMMOGRAM GUIDANCE already exists
but the packed component is different, what do you want to do?
     Select one of the following:
         С
                    Create a new entry by copying to a new name
          0
                    Overwrite the current entry
         U
                    Update
          Q
                    Quit the install
                    Skip, do not install this entry
Enter response: 0// verwrite the current entry
Are you sure you want to overwrite? N// y YES
HEALTH FACTORS entry named VA-REMINDER UPDATES already exists and the
packed component is identical, skipping.
HEALTH FACTORS entry VA-UPDATE 2 0 16 is NEW,
what do you want to do?
     Select one of the following:
         С
                    Create a new entry by copying to a new name
          Ι
                    Install
          Q
                    Quit the install
          S
                    Skip, do not install this entry
Enter response: I// nstall
HEALTH FACTORS entry named WH MAMMOGRAM already exists and the packed
component is identical, skipping.
HEALTH FACTORS entry named WH MAMMOGRAM SCREEN FREQ - 1Y already
exists and the packed component is identical, skipping.
HEALTH FACTORS entry named WH MAMMOGRAM SCREEN FREQ - 6M already
```

```
exists and the packed component is identical, skipping.
HEALTH FACTORS entry named WH BR CA SCREEN N/A 5 YRS-COMORBIDITIES
already exists and the packed component is identical, skipping.
HEALTH FACTORS entry named WH BR CA SCREEN N/A 5 YRS-LE<5YRS already
exists and the packed component is identical, skipping.
HEALTH FACTORS entry named WH MAMMOGRAM SCREEN NOT INDICATED already
exists and the packed component is identical, skipping.
HEALTH FACTORS entry named VA LIFE EXPECTANCY already exists and the
packed component is identical, skipping.
HEALTH FACTORS entry named VA LIMITED LIFE EXPECTANCY already exists
and the packed component is identical, skipping.
HEALTH FACTORS entry named WH BILATERAL MASTECTOMY already exists and
the packed component is identical, skipping.
HEALTH FACTORS entry VA-WH BR CA DEFER 1Y is NEW,
what do you want to do?
     Select one of the following:
         С
                    Create a new entry by copying to a new name
         Ι
                    Install
         Q
                    Quit the install
         S
                    Skip, do not install this entry
Enter response: I// nstall
HEALTH FACTORS entry VA-WH BR CA DEFER 6M is NEW,
what do you want to do?
     Select one of the following:
         C
                    Create a new entry by copying to a new name
          Ι
                    Install
          Q
                    Quit the install
                    Skip, do not install this entry
Enter response: I// nstall
HEALTH FACTORS entry named WH ORDER MAMMOGRAM SCREEN HF already
exists and the packed component is identical, skipping.
HEALTH FACTORS entry named WH OUTSIDE INCOMPLETE MAMMOGRAM already
exists and the packed component is identical, skipping.
HEALTH FACTORS entry named WH OUTSIDE ABNL MAMMOGRAM already exists
and the packed component is identical, skipping.
HEALTH FACTORS entry named WH OUTSIDE NORMAL MAMMOGRAM already exists
and the packed component is identical, skipping.
HEALTH FACTORS entry VA-WH BR CA 40-44 WANTS SCREENING is NEW,
what do you want to do?
     Select one of the following:
                    Create a new entry by copying to a new name
          Ι
                    Install
         Q
                    Quit the install
                    Skip, do not install this entry
Enter response: I// nstall
HEALTH FACTORS entry VA-WH BR CA 40-44 BEGIN AGE 45 is NEW,
what do you want to do?
     Select one of the following:
         С
                    Create a new entry by copying to a new name
         Ι
                    Install
          Q
                    Quit the install
                    Skip, do not install this entry
Enter response: I// nstall
HEALTH FACTORS entry named WH MAMMOGRAM DECLINED already exists and
```

the packed component is identical, skipping.

HEALTH FACTORS entry named WH MAMMOGRAM SCREEN FREQ - 2Y already

exists and the packed component is identical, skipping.

 ${\sf HEALTH}$  FACTORS entry named WH MAMMOGRAM DEFERRED already exists and the packed component is identical, skipping.

HEALTH FACTORS entry named WH BR CA 40-49 WANTS SCREENING already exists and the packed component is identical, skipping.

HEALTH FACTORS entry named WH MAMMOGRAM SCREEN FREQ - 4M already exists and the packed component is identical, skipping.

HEALTH FACTORS entry named REMINDER FACTORS already exists and the packed component is identical, skipping.

HEALTH FACTORS entry named INACTIVATE BREAST CANCER SCREEN already exists and the packed component is identical, skipping.

HEALTH FACTORS entry named WH ORDER MAMMOGRAM UNILAT HF already exists and the packed component is identical, skipping.

HEALTH FACTORS entry named WH ORDER MAMMOGRAM BILAT HF already exists and the packed component is identical, skipping.

HEALTH FACTORS entry named WH MAMMOGRAM OUTSIDE already exists and the packed component is identical, skipping.

HEALTH FACTORS entry named WH BR CA 40-49 DEFER 5Y already exists and the packed component is identical, skipping.

HEALTH FACTORS entry named WH BR CA 40-49 DEFER 1Y already exists and the packed component is identical, skipping.

HEALTH FACTORS entry named WH BR CA 40-49 DEFER 6M already exists and the packed component is identical, skipping.

HEALTH FACTORS entry named WH BR CA 40-49 BEGIN AGE 50 already exists and the packed component is identical, skipping.

REMINDER SPONSOR entry named Women Veterans Health Program already exists and the packed component is identical, skipping.

REMINDER SPONSOR entry named Women Veterans Health Program and National Center for Health Promotion and Disease Prevention (NCP) already exists and the packed component is identical, skipping. REMINDER SPONSOR entry named Mental Health Services and Women Veterans Health Program already exists and the packed component is identical, skipping.

REMINDER SPONSOR entry named Office of Patient Care Services already exists and the packed component is identical, skipping.

REMINDER SPONSOR entry named VHA National Center for Health Promotion and Disease Prevention (NCP) and VHA Office of Women's Health already exists and the packed component is identical, skipping.

REMINDER SPONSOR entry named National Center for Health Promotion and Disease Prevention (NCP) already exists and the packed component is identical, skipping.

REMINDER TAXONOMY entry named VA-MASTECTOMY already exists but the packed component is different, what do you want to do?

Select one of the following:

- C Create a new entry by copying to a new name
- O Overwrite the current entry
- U Update
- Q Quit the install
- S Skip, do not install this entry

Enter response: O// verwrite the current entry
Are you sure you want to overwrite? N// YES

REMINDER TAXONOMY entry named VA-BREAST TUMOR already exists but the

```
packed component is different, what do you want to do?
     Select one of the following:
                    Create a new entry by copying to a new name
         С
         0
                    Overwrite the current entry
         U
                    Update
          Q
                    Quit the install
          S
                    Skip, do not install this entry
Enter response: 0// verwrite the current entry
Are you sure you want to overwrite? N// YES
REMINDER TAXONOMY entry named VA-TERMINAL CANCER PATIENTS already
exists but the packed component is different, what do you want to do?
     Select one of the following:
                    Create a new entry by copying to a new name
         0
                    Overwrite the current entry
         U
                    Update
         Q
                    Quit the install
                    Skip, do not install this entry
Enter response: 0// verwrite the current entry
Are you sure you want to overwrite? N// YES
REMINDER TAXONOMY entry named VA-MAMMOGRAM/SCREEN already exists but
the packed component is different, what do you want to do?
     Select one of the following:
         С
                    Create a new entry by copying to a new name
         0
                    Overwrite the current entry
         U
                    Update
         Q
                    Quit the install
          S
                    Skip, do not install this entry
Enter response: O// verwrite the current entry
Are you sure you want to overwrite? N// YES
REMINDER TAXONOMY entry named VA-WH BILATERAL MASTECTOMY already
exists but the packed component is different, what do you want to do?
     Select one of the following:
         С
                    Create a new entry by copying to a new name
         0
                    Overwrite the current entry
         U
                    Update
          Q
                    Quit the install
                    Skip, do not install this entry
 Enter response: <mark>O// verwrite the current entry</mark>
Are you sure you want to overwrite? N// y YES
REMINDER TERM entry VA-UPDATE 2 0 16 is NEW,
what do you want to do?
     Select one of the following:
                    Create a new entry by copying to a new name
         С
         Ι
                    Install
         Q
                    Quit the install
                    Skip, do not install this entry
Enter response: I// nstall
REMINDER TERM entry VA-AGE >39&<45 is NEW,
what do you want to do?
     Select one of the following:
                    Create a new entry by copying to a new name
         С
         Ι
                    Install
                    Quit the install
         Q
                    Skip, do not install this entry
```

```
Enter response: I// nstall
REMINDER TERM entry VA-AGE >74 is NEW,
what do you want to do?
     Select one of the following:
         С
                    Create a new entry by copying to a new name
         Ι
                    Install
         Q
                    Quit the install
                    Skip, do not install this entry
Enter response: I// nstall
REMINDER TERM entry VA-WH MAMMOGRAM AGE<55 is NEW,
what do you want to do?
     Select one of the following:
                    Create a new entry by copying to a new name
         Ι
                    Install
         Q
                    Quit the install
                    Skip, do not install this entry
Enter response: I// nstall
REMINDER TERM entry VA-WH BR CA 40-44 WANTS SCREEN TERM is NEW,
what do you want to do?
     Select one of the following:
         С
                    Create a new entry by copying to a new name
         Ι
                    Install
                    Quit the install
         Q
                    Skip, do not install this entry
Enter response: I// nstall
REMINDER TERM entry VA-WH BR CA 40-44 BEGIN AGE 45 is NEW,
what do you want to do?
     Select one of the following:
                    Create a new entry by copying to a new name
         С
         Ι
                    Install
         Q
                    Quit the install
          S
                    Skip, do not install this entry
Enter response: I// nstall
REMINDER TERM entry named VA-WH MAMMOGRAM ORDER already exists but
the packed component is different, what do you want to do?
     Select one of the following:
         С
                    Create a new entry by copying to a new name
         Μ
                    Merge findings
          0
                    Overwrite the current entry
         U
                    Update
         Q
                    Quit the install
                    Skip, do not install this entry
Enter response: 0// Merge findings
REMINDER TERM entry named VA-WH HX BREAST CANCER/ABNORMAL MAM already
exists and the packed component is identical, skipping.
REMINDER TERM entry named VA-WH MAMMOGRAM SCREEN FREQ - 2Y already
exists and the packed component is identical, skipping.
REMINDER TERM entry named VA-WH MAMMOGRAM SCREEN FREQ - 1Y already
exists and the packed component is identical, skipping.
REMINDER TERM entry named VA-WH MAMMOGRAM SCREEN FREQ - 6M already
exists and the packed component is identical, skipping.
REMINDER TERM entry named VA-WH MAMMOGRAM SCREEN FREQ - 4M already
```

exists and the packed component is identical, skipping.

REMINDER TERM entry named VA-WH MAMMOGRAM UNSATISFACTORY IN RAD/WH PKG already exists but the packed component is different, what do you want to do? Select one of the following: Create a new entry by copying to a new name С М Merge findings 0 Overwrite the current entry U Update Q Quit the install Skip, do not install this entry S Enter response: 0// Merge findings REMINDER TERM entry named VA-WH MAMMOGRAM SCREEN DEFER already exists but the packed component is different, what do you want to do? Select one of the following: С Create a new entry by copying to a new name Μ Merge findings 0 Overwrite the current entry U Update Q Quit the install S Skip, do not install this entry Enter response: 0// Merge findings REMINDER TERM entry named VA-WH MAMMOGRAM SCREEN NOT INDICATED already exists and the packed component is identical, skipping. REMINDER TERM entry named VA-WH BREAST CARE ORDER HEALTH FACTOR already exists and the packed component is identical, skipping. REMINDER TERM entry named VA-WH MAMMOGRAM SCREEN DONE already exists but the packed component is different, what do you want to do? Select one of the following: Create a new entry by copying to a new name С М Merge findings 0 Overwrite the current entry U Update Q Quit the install S Skip, do not install this entry Enter response: 0// Merge findings REMINDER TERM entry named VA-WH MAMMOGRAM SCREEN IN RAD PKG already exists and the packed component is identical, skipping. REMINDER TERM entry named VA-WH MAMMOGRAM SCREEN IN WH PKG already exists and the packed component is identical, skipping. REMINDER TERM entry named VA-TERMINAL CANCER PATIENT already exists and the packed component is identical, skipping. REMINDER TERM entry named VA-WH BILATERAL MASTECTOMY already exists but the packed component is different, what do you want to do? Select one of the following: С Create a new entry by copying to a new name М Merae findinas 0 Overwrite the current entry U Update Q Quit the install Skip, do not install this entry Enter response: 0// Merge findings REMINDER TERM entry named VA-WH BR CA 40-49 WANTS SCREEN TERM already exists and the packed component is identical, skipping.

REMINDER DEFINITION entry named VA-WH MAMMOGRAM SCREENING already

exists but the packed component is different, what do you want to do? Select one of the following:

- C Create a new entry by copying to a new name

  O Overwrite the current entry

  U Update

  Q Quit the install

  S Skip, do not install this entry

  Enter response: O// verwrite the current entry

  Are you sure you want to overwrite? N// YES

  REMINDER DEFINITION entry named VA-WH DISCUSS BREAST CA SCREEN WOMAN
- REMINDER DEFINITION entry named VA-WH DISCUSS BREAST CA SCREEN WOMAN 40-49 already exists but the packed component is different, what do you want to do?

Select one of the following:

- C Create a new entry by copying to a new name
- O Overwrite the current entry
- U Update
- Q Quit the install
- S Skip, do not install this entry

Enter response: O// verwrite the current entry

Are you sure you want to overwrite? N// YES

After the components have installed,

## You will be promped to install the first reminder dialog component:

| Packe                           | d reminder dialog: VA-WH MAMMOGRAM SCREENING               |             |        |
|---------------------------------|------------------------------------------------------------|-------------|--------|
| Item                            | Seq. Dialog Findings                                       | Type        | Exists |
| 1                               | VA-WH MAMMOGRAM SCREENING                                  | dialog      | Х      |
| 2                               | 5 VA-WH MAMMOGRAM SCREENING HEADER* Finding: *NONE*        | group       |        |
| 3                               | 5.5 VA-WH GP MAM SCREEN HEADER* Finding: *NONE*            | group       | X      |
| 4                               | 5.5.5 VA-WH MAM HEADER1 - SCREEN Finding: *NONE*           | element     | X      |
| 5                               | 5.5.10 VA-WH GP MAM SCREEN HEADER-EXPANDED Finding: *NONE* | group       | x      |
| 6                               | 5.5.10.5 VA-WH MAM HEADER2 - SCREEN Finding: *NONE*        | element     | Х      |
| 7                               | 5.5.15 VA-WH DOTTED LINE Finding: *NONE*                   | element     | Х      |
| 8                               | 5.5.20 VA-WH GP MAMMOGRAM SCREENING                        | group       | X      |
| +                               | + Next Screen - Prev Screen ?? More Actions                |             |        |
| DD                              | Dialog Details DT Dialog Text IS Insta                     | all Selecte | d      |
|                                 | Dialog Findings DU Dialog Usage QU Quit                    |             |        |
|                                 | Dialog Summary IA Install All                              |             |        |
| Select Action: Next Screen// IA |                                                            |             |        |

At the <u>Select Action</u> prompt, type <u>IA</u> to install the dialog – VA-WH MAMMOGRAM SCREENING

Select Action: Next Screen // IA Install All

Install reminder dialog and all components with no further changes: Y// YES

|      | ed reminder dialog: VA-WH MAMMOGRAM SCREENING          |                  |        |
|------|--------------------------------------------------------|------------------|--------|
|      | H MAMMOGRAM SCREENING (reminder dialog) installed from | ı exchange file. |        |
| Ite  | n Seq. Dialog Findings                                 | Type             | Exists |
| 1    | VA-WH MAMMOGRAM SCREENING                              | dialog           | X      |
| 2    | 5 VA-WH MAMMOGRAM SCREENING HEADER*                    | group            | Х      |
| 3    | 010 171 111 01 1211 00112211 112712211                 | group            | х      |
| 4    | Finding: *NONE* 5.5.5 VA-WH MAM HEADER1 - SCREEN       | element          | x      |
| 5    |                                                        | group            | X      |
| 6    |                                                        | element          | x      |
| 7    |                                                        | element          | x      |
| 8    |                                                        | group            | х      |
| +    | + Next Screen - Prev Screen ?? More Actions            |                  |        |
| DD   | 3                                                      | install Selected |        |
| DF   | Dialog Findings DU Dialog Usage QU G                   | Quit             |        |
| DS   | Dialog Summary IA Install All                          |                  |        |
| Sele | ct Action: Next Screen// Q                             |                  |        |
|      |                                                        |                  |        |

When the dialog has completed installation, you will then be returned to this screen. At the **Select Action** prompt, type **Q.** 

You will then be prompted to install the next Dialog component:

| Packed | d reminder dialog: VA-WH DISCUSS BREAST CA WOMAN 40-49                                                                                     |                     |        |
|--------|----------------------------------------------------------------------------------------------------|---------------------|--------|
| Item   | Seq. Dialog Findings                                                                                                    | Type                | Exists |
| 1      | VA-WH DISCUSS BREAST CA WOMAN 40-49                                                                                                    | dialog              | Х      |
| 2      | 5 VA-BR CA 40-44 DISCUSS INTRO<br>Finding: *NONE*                                                                                          | group               |        |
| 3      | 5.5 VA-WH GP MAM SCREEN HEADER-EXPANDED Finding: *NONE*                                                                                    | group               | X      |
| 4      | 5.5.5 VA-WH MAM HEADER2 - SCREEN<br>Finding: *NONE*                                                                                        | element             | X      |
| 5      | 6 VA-WH DOTTED LINE<br>Finding: *NONE*                                                                                                    | element             | X      |
| 6      | 10 VA-BR CA 40-44 DISCUSS DOCUMENTING RESULTS Finding: *NONE*                                                                              | group               |        |
| 7      | 10.5 VA-BR CA 40-44 DISCUSS BEGIN AGE 45                                                                                                   | element             |        |
| +      | + Next Screen - Prev Screen ?? More Actions                                                                                                |                     |        |
| DF [   | Dialog Details DT Dialog Text IS In<br>Dialog Findings DU Dialog Usage QU Qu<br>Dialog Summary IA Install All<br>TACtion: Next Screen// IA | stall Selecte<br>it | d      |

At the <u>Select Action</u> prompt, type  $\underline{IA}$  to install the dialog – VA-WH DISCUSS BREAST CA WOMAN 40-49

Select Action: Next Screen// IA Install All

Install reminder dialog and all components with no further changes: Y// YES

| ed reminder dialog: VA-WH DISCUSS BREAST CA WOMAN             | 40-49                                                                                                    |                                                                                                    |
|---------------------------------------------------------------|----------------------------------------------------------------------------------------------------|----------------------------------------------------------------------------------------------------|
| H DISCUSS BREAST CA WOMAN 40-49 (reminder dialog)             | installed from e                                                                                                    | xchange fi                                                                                                    |
| n Seq. Dialog Findings                                        | Type                                                                                                    | Exists                                                                                                    |
| VA-WH DISCUSS BREAST CA WOMAN 40-49                           | dialog                                                                                                    | Х                                                                                                    |
| 5 VA-BR CA 40-44 DISCUSS INTRO<br>Finding: *NONE*             | group                                                                                                    | Х                                                                                                    |
| 5.5 VA-WH GP MAM SCREEN HEADER-EXPANDED Finding: *NONE*       | group                                                                                                    | Х                                                                                                    |
| 5.5.5 VA-WH MAM HEADER2 - SCREEN<br>Finding: *NONE*           | element                                                                                                    | Х                                                                                                    |
| 6 VA-WH DOTTED LINE<br>Finding: *NONE*                        | element                                                                                                    | Х                                                                                                    |
| 10 VA-BR CA 40-44 DISCUSS DOCUMENTING RESULTS Finding: *NONE* | group                                                                                                    | Х                                                                                                    |
| 10.5 VA-BR CA 40-44 DISCUSS BEGIN AGE 45                      | element                                                                                                    | X                                                                                                    |
|                                                               |                                                                                                    |                                                                                                    |
|                                                               |                                                                                                    | ted                                                                                                    |
|                                                               | U Quit                                                                                                    |                                                                                                    |
|                                                               |                                                                                                    |                                                                                                    |
| ct Action: Next Screen// Q                                    |                                                                                                    |                                                                                                    |
|                                                               | H DISCUSS BREAST CA WOMAN 40-49 (reminder dialog)  Seq. Dialog Findings  VA-WH DISCUSS BREAST CA WOMAN 40-49  5 VA-BR CA 40-44 DISCUSS INTRO Finding: *NONE*  5.5 VA-WH GP MAM SCREEN HEADER-EXPANDED Finding: *NONE*  5.5.5 VA-WH MAM HEADER2 - SCREEN Finding: *NONE*  6 VA-WH DOTTED LINE Finding: *NONE*  10 VA-BR CA 40-44 DISCUSS DOCUMENTING RESULTS Finding: *NONE*  10.5 VA-BR CA 40-44 DISCUSS BEGIN AGE 45 + Next Screen - Prev Screen ?? More Act Dialog Details DT Dialog Text IS | VA-WH DISCUSS BREAST CA WOMAN 40-49  5 VA-BR CA 40-44 DISCUSS INTRO group Finding: *NONE*  5.5 VA-WH GP MAM SCREEN HEADER-EXPANDED group Finding: *NONE*  5.5.5 VA-WH MAM HEADER2 - SCREEN element Finding: *NONE*  6 VA-WH DOTTED LINE element Finding: *NONE*  10 VA-BR CA 40-44 DISCUSS DOCUMENTING RESULTS group Finding: *NONE*  10.5 VA-BR CA 40-44 DISCUSS BEGIN AGE 45 element + Next Screen - Prev Screen ?? More Actions  Dialog Details DT Dialog Text IS Install Selec Dialog Findings DU Dialog Usage QU Quit Dialog Summary IA Install All |

When the dialog has completed installation, you will then be returned to this screen. At the **Select Action** prompt, type **Q**.

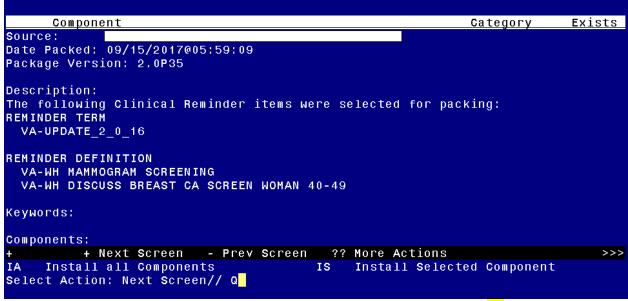

You will then be returned to this screen. At the **Select Action** prompt, type **Q.** 

Install Completed

# **Post-Install Set-up Instructions**

- 1. Map local health factors to new terms.
  - A. Term Name: VA-WH BR CA 40-44 BEGIN AGE 45
    - a. Map any local findings that represent a patient has decided to begin annual mammogram screening at age 45.
  - B. Term name: VA-WH BR CA 40-44 WANTS SCREEN TERM
    - a. Map any local finding(s) that represent a patient has decided to begin annual screening at age 40 and continue to age 44.
- 2. Confirm following dialog groups and elements have appropriate local orders embedded.
  - A. Group Name: VA-WH GP ORDERS MAMMOGRAM SCREEN
    - **a.** Map local mammogram screening order to the FINDING ITEM field. This group was not revised in this update, but sites should confirm the appropriate order is still embedded.

NAME: VA-WH GP ORDERS - MAMMOGRAM SCREEN DISABLE:
CLASS: LOCAL//
SPONSOR: Women Veterans Health Program//
REVIEW DATE:
RESOLUTION TYPE:
ORDERABLE ITEM:
FINDING ITEM: Order should be placed here

- 3. Confirm the reminder definition VA-WH DISCUSS BREAST CA SCREEN WOMAN 40-49 has been removed from the CPRS cover sheet list and that it is inactive.
  - A. The following should display when accessing the reminder definition from the reminder definition manager menu.

Select Reminder Definition: VA-WH DISCUSS BREAST CA SCREEN WOMAN 40-49 NATIONAL (INACTIVE)